## Layers: Cellular Motion Composition Project

## Directions:

- Record your tracks and save with your last name and a number (ex. McGrath1).
- Tempo/Click track must be set at 80bpm (see guide on creating click track).
- Use headphones for click track so that it is not heard on the recording.
- Decide on the cell/s you will record before each recording session (your choice).
- Start to RECORD with click track enabled or using a metronome through your headphones.
- Count OUT LOUD 1234 with the click, (beat one is higher/accented) then be silent 1234 before you start playing. Start playing on that higher/accented click, that is beat 1.

## Parameters:

- Stay in the Key of G (notes allowed: G, A, B, C, D, E, F#, G).
- Play the same cell for 8 measures (2 times for all except level 2, which will be 8 times).
- You can continue to play multiple cells in a row if you want, or just one cell at a time.
- Expressive Options will add A LOT to the compositions, but we can only use those if you can still stay very steady with the beat (listed at bottom of project).

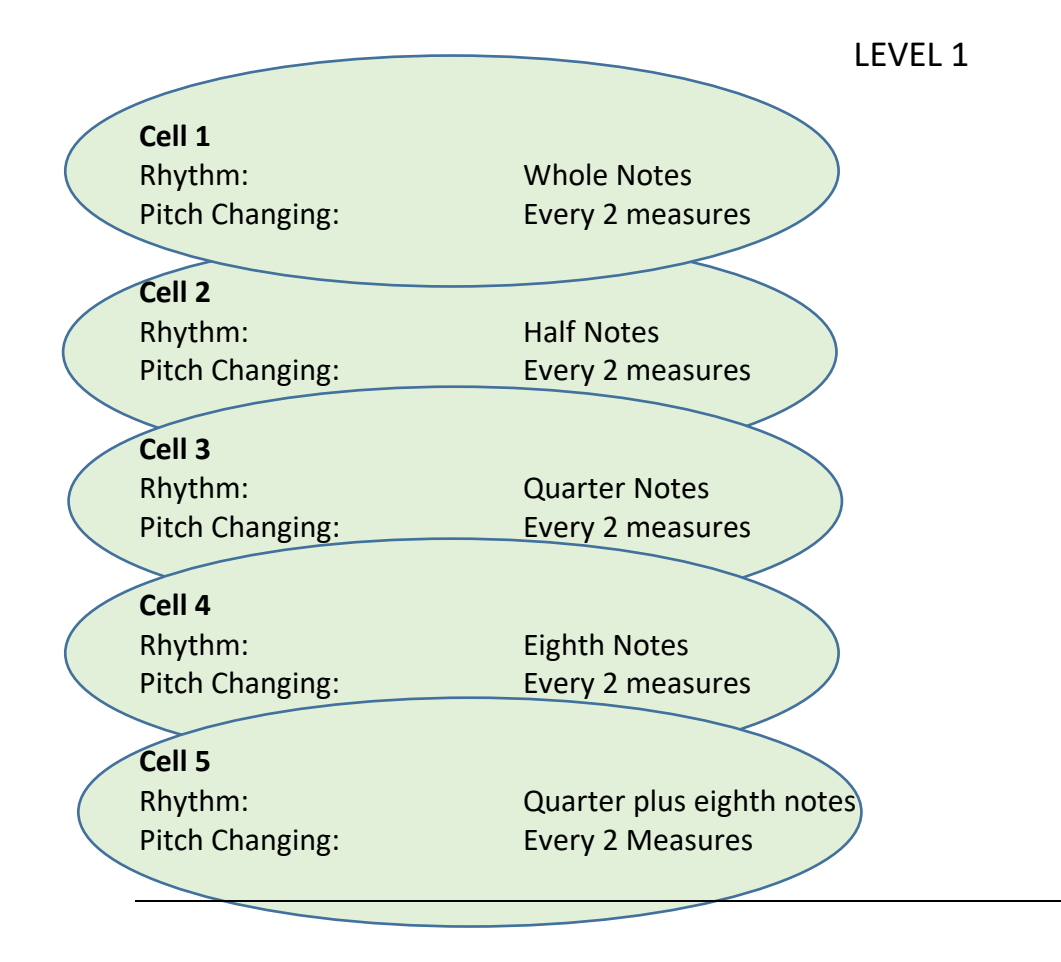

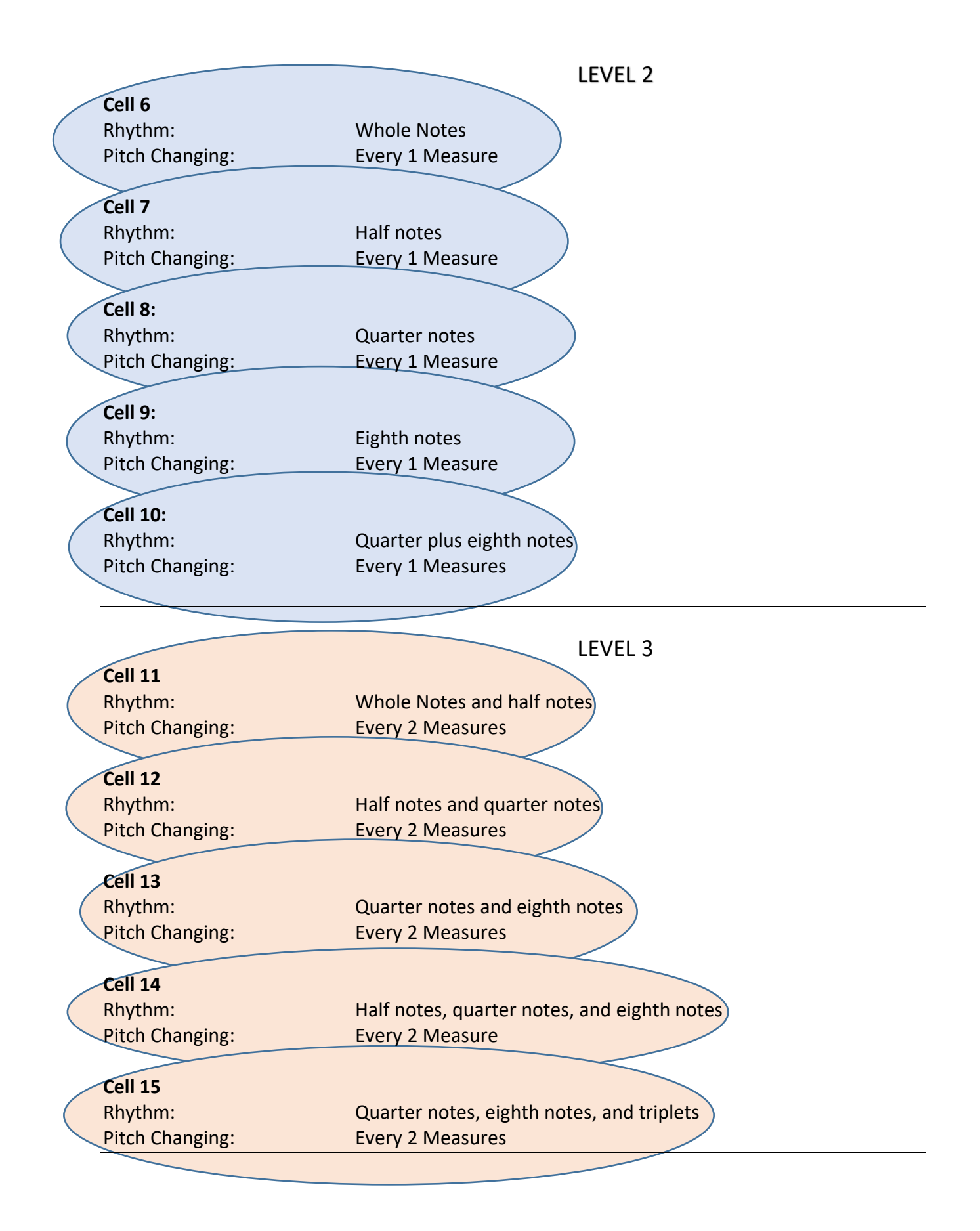

## LEVEL 4

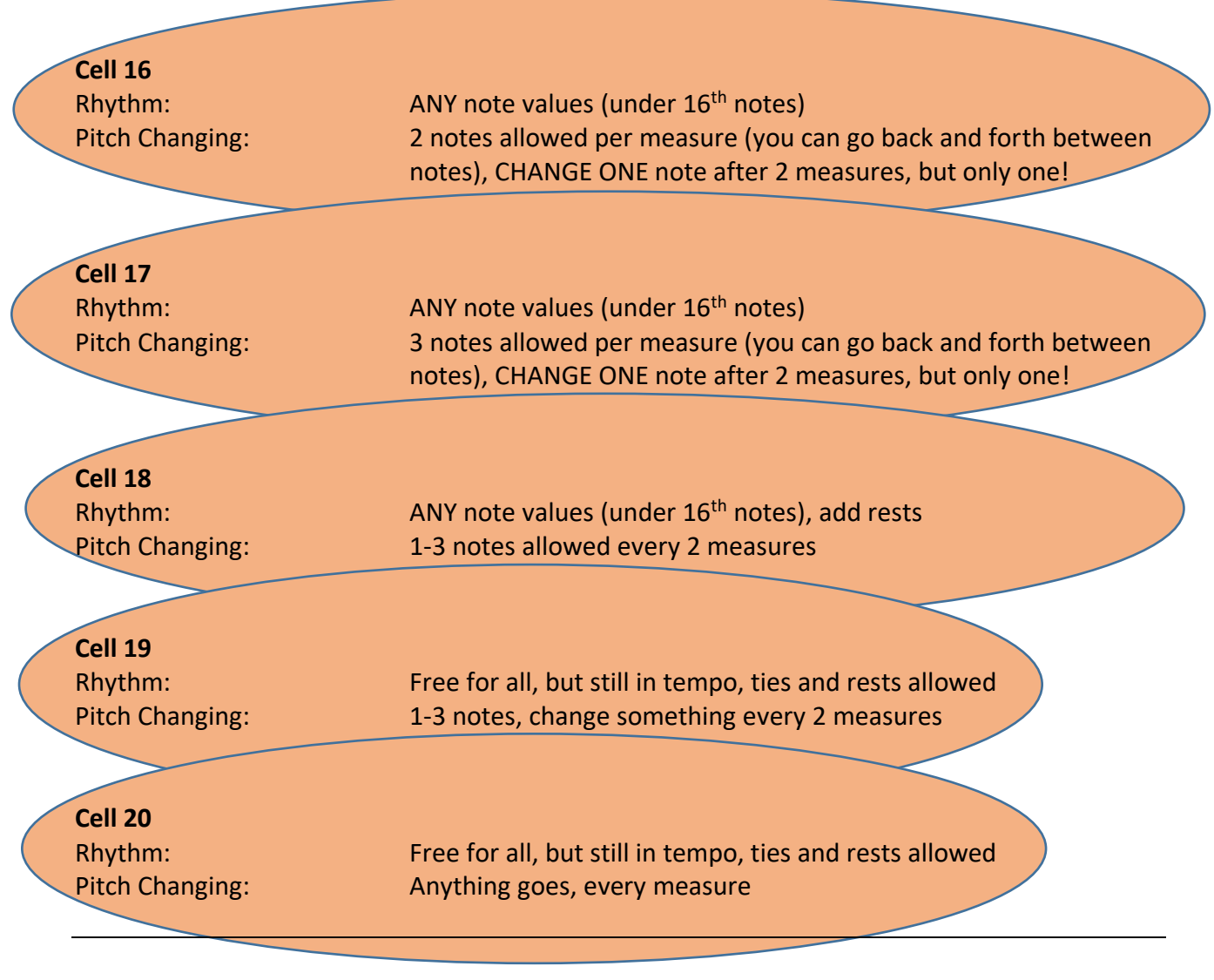

EXPRESSION OPTIONS

These can be used in combination with ANY of the cells and can be repeated. You could even start with Cell 2, and stay or move on, and use expression level B twice for a very large crescendo, for example.

- A. Accent notes, on any numbered beats
- B. *Crescendo* over 2 measures
- C. *Decrescendo* over 2 measures
- D. Play *ponticello* 2 measures
- E. Play *tasto* 2 measures
- F. Change from *ponticello* to *tasto* over 2 measures or longer
- G. Use *vibrato* on any notes
- H. Use *staccato* on any notes, but at least once per measure